## Pregled vrstic izdanih računov po tipu in državi stranke

Zadnja sprememba 24/05/2022 3:37 pm CEST

Po novem lahko pregled vrstic izdanih računov dodatno omejimo glede na tip in/ali državo stranke.

1 V meniju **Poslovanje > Izdani računi** izberemo zavihek **Vrstice.**

2 Program prikaže na preglednici vrstice izdanih računov.

3

S klikom na **Napredno iskanje** lahko pregled vrstic

izdanih računov dodatno omejimo po**:**

- **Šifri artikla.**
- **Nazivu artikla.**
- **Vrsti obračuna DDV.**
- **Datumu opravljanja.**
- **Tipu stranke**
- **Državi.**
- **Analitiki vrstic.**
- **Analitiki glave računa**
- **Kupcu.**
- **Številčenju.**

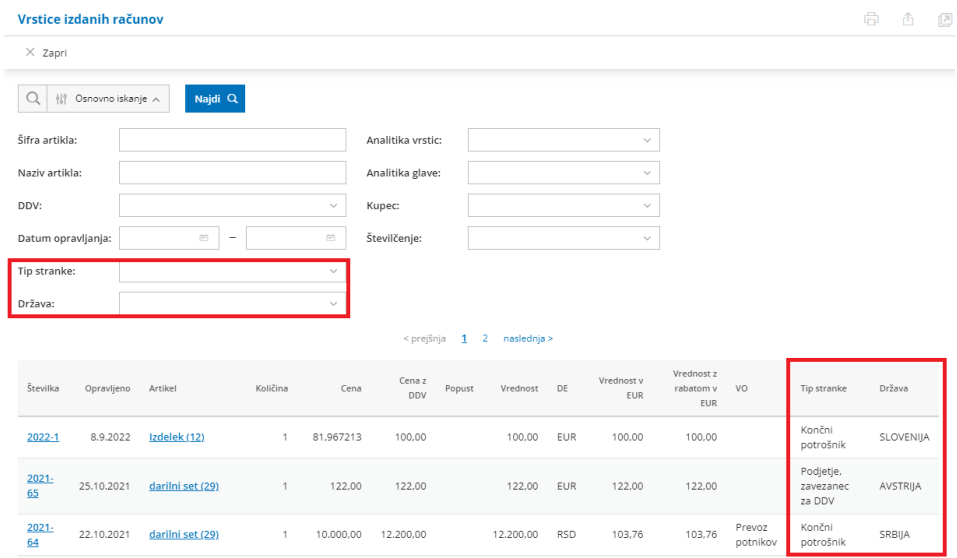